# **Automatizované generování map v systému ADMoSS**

\_\_\_\_\_\_\_\_\_\_\_\_\_\_\_\_\_\_\_\_\_\_\_\_\_\_\_\_\_\_\_\_\_\_\_\_\_\_\_\_\_\_\_\_\_\_\_\_\_\_\_\_\_\_\_\_\_\_\_\_\_\_\_\_\_\_\_

Jan Bitta<sup>1</sup>, Irena Pavlíková<sup>1</sup>, Petr Jančík<sup>1</sup>

<sup>1</sup>Katedra ochrany životního prostředí v průmyslu, Fakulta metalurgie a materiálového inženýrství, VŠB–TU Ostrava,

> 17.listopadu 15, 708 33, Ostrava, ČR jan.bitta@vsb.cz, irena.pavlikova@vsb.cz, petr.jancik@vsb.cz

**Abstrakt:** Hlavní oblastí výzkumu Laboratoře Geografických informačních systémů na katedře Ochrany životního prostředí v průmyslu je hodnocení kvality ovzduší pomocí matematického modelování a geografických informačních systémů. Během prací na projektech, kde byla vyhodnocována kvalita ovzduší v rozsáhlých oblastech a s velkou detailností, byl vyvinut systém ADMoSS. Tento systém v sobě kombinuje nástroje GIS pro nakládání s prostorovými daty (ArcInfo Workstation 9.2) při jejich pořizování, management a analyzování s matematickými modely rozptylu znečišťujících látek v ovzduší. Tento systém rovněž umožňuje rozdělení výpočetních úloh na sadu jednodušších úloh, které vyhodnocovat paralelně na uzlech superpočítačového clusteru. Při publikování výsledků modelování a následných analýz je nutné vytvořit desítky až stovky sobě velice podobných mapových kompozic. Ruční vytváření takových mapových kompozic je velice zdlouhavé a unavující. Navíc je rovněž častým zdrojem chyb. To byly důvody proč bylo učiněno rozhodnutí generovat mapové kompozice automaticky. Výsledkem přibližně dvouleté práce s programováním, vývojem a testováním je sada skriptů v jazyce AML (ArcInfo macro language), které jsou používány pro automatizované generování mapových kompozic přímo v prostředí programu ArcInfo, konkrétně v jeho modulu ArcPlot. Hlavními výhodami tohoto přístupu jsou především jednoduchá automatizovaná tvorba mapových kompozic, opakovatelnost celého procesu a především zásadní úspora času a lidské práce.

**Klíčová slova:** tvorba map, ArcInfo, ArcPlot, kvalita ovzduší, modelování

**Abstract:** Automatic map generation in the ADMoSS system. The main research goal of Laboratory of Geographical information system, Department of Environmental Protection in Industry of VŠB-TU Ostrava is air quality assessment using mathematical modeling together with geographical information systems. The ADMoSS system was developed while working on projects which were assessing air quality with high detail in vast areas. This system combines analytical and data management tools of GIS (ArcInfo Workstation 9.2), for data purchasing, management and analyses, with mathematical models of air pollution dispersion. System also allows dividing computational tasks into a group of simpler tasks which can be processed parallelly on supercomputer cluster nodes. There is a need to publish dozens or even hundreds of map compositions representing results of modeling and analyses. Manual creation of these similar maps makes this task very time consuming and irksome. Moreover it brings high risk of error making during the process. These were the reasons why the work on automatic map composition generation has started. The result of this almost two year long process of programming, development and testing is a set of AML (ArcInfo Macro language) scripts which are used for automatic map generation directly in ArcInfo environment, more specifically in its ArcPlot module. Main advantages of this approach are easy to be done automatic map generation, easy and fast similar map creation simply by changing input variables, repeatability of whole generation process and above all significant time and manual work need reduction.

**Keywords:** map generation, ArcInfo, ArcPlot, air quality, modeling

## **1 Úvod**

Hodnocení kvality ovzduší je jednou z oblastí ochrany životního prostředí, kde jsou často používány matematické modely. Hodnocení kvality ovzduší v rozsáhlých oblastech s velkým množstvím zdrojů znečišťování ovzduší s sebou přináší několik druhů potíží, se kterými je třeba se vyrovnat:

- Zpracování dat a jejich management, interpretace, vizualizace a analyzování.
- Nestabilita výpočtů.
- Časová náročnost modelování.
- Opakovatelnost modelovacího procesu a jeho dokumentace.

## **2 Analytický Dispersní Modelovací Superpočítačový Systém (ADMoSS)**

ADMoSS byl vyvinut během prací na projektech a studiích zaměřených na hodnocení kvality ovzduší v rozsáhlých oblastech a byl využit v řadě těchto projektů [1], [2], [3], [4], [5], [6], [7], [8]. Tento systém v sobě kombinuje výhody GIS a matematického modelování společně s výpočetním výkonem paralelních superpočítačových clusterů.

\_\_\_\_\_\_\_\_\_\_\_\_\_\_\_\_\_\_\_\_\_\_\_\_\_\_\_\_\_\_\_\_\_\_\_\_\_\_\_\_\_\_\_\_\_\_\_\_\_\_\_\_\_\_\_\_\_\_\_\_\_\_\_\_\_\_\_

Nestabilita operačního systému během výpočtů je způsobena dlouhodobým stoprocentním zatížením procesoru počítače. Běžná PC s operačním systém Windows nejsou pro tyto situace uzpůsobena a jsou v těchto situacích nestabilní. Vhodnějším výpočetním prostředkem jsou speciální počítače – pracovní stanice a paralelní clustery, které využívají operační systémy odvozené od systému Unix, kde tento problém nenastává. Tyto operační systémy navíc nepotřebují pro svůj provoz grafické uživatelské rozhraní (GUI) a je možné je v nich pracovat z příkazové řádky, což při výpočtech znamená efektivnější využití procesorového výkonu, protože systémové nároky na výpočetní čas procesoru jsou v tomto případě podstatně nižší. Navíc je díky speciální architektuře procesorů možné provádět tyto výpočty efektivněji.

Časová náročnost výpočtů při matematickém modelování rozptylu znečišťujících látek v ovzduší je i přes relativní jednoduchost používaných modelů značná. Důvodem této náročnosti je dána tím, že výpočty jsou prováděny v rozsáhlých oblastech, do výpočtu vstupuje velké množství zdrojů znečišťování ovzduší a jsou velké požadavky na detailnost výsledků. V ADMoSS je tento problém řešen tím způsobem, že každá výpočetní úloha je rozdělena na více menších podúloh, které jsou poté počítány současně na více uzlech výpočetního clusteru.

GIS je v ADMoSS používán pro tři základní oblasti činností:

- Příprava vstupních dat;
- řízení modelovacího procesu;
- zpracování výsledků, jejich vizualizace a analýzy.

Příprava vstupních dat se skládá ze zpracování vstupních údajů o výškopisu, meteorologických podmínkách a dat o zdrojích a z přípravy těchto dat pro následné modelování. Různé kategorie zdrojů znečišťování ovzduší jsou pomocí prostředků GIS zpracovávány různými způsoby. Průmyslové zdroje jsou obvykle reprezentovány jako bodové zdroje a jsou umisťovány na místa ústí komínů a výduchů pomocí ortofotomap nebo jsou zaměřovány pomocí GPS. Automobilová doprava je reprezentována liniovými zdroji odpovídajícími silnicím a GIS je zde efektivním nástrojem digitalizaci těchto dat, odhady intenzity dopravy na vedlejších úsecích silnic a pro určování sklonu vozovky. Lokální topeniště je velice obtížné reprezentovat. Jejich příprava spočívá v prostorové analýze, kde jsou určovány budovy užívající lokální vytápění. Tato data jsou pak kombinována s územními souhrny výsledků Sčítaní lidí, domů a bytů. Výsledkem těchto analýz je sada plošných zdrojů reprezentujících emise z lokálních topenišť.

GIS je rovněž používán pro dělení modelovacích úloh na sady menších, jednodušších úloh. Všechna data jsou exportována do datových formátů vstupních dat matematického modelu, jsou vytvořeny spouštěcí skripty pro superpočítač a spuštěny. Matematický model je zde vlastně externí službou GIS.

Zpracování a analýzy výsledků jsou rovněž prováděny plně v GIS. Tato oblast obsahuje převedení výsledků modelování do formátu prostorových dat a spojení výsledků jednotlivých podúloh. Výsledky je dále možné vizualizovat a provádět na nich další prostorové analýzy.

Většina výše popsaných kroků modelování je realizována v ADMoSS plně automaticky pomocí AML skriptů. Každý skript provádí jeden logický krok modelovacího procesu. To umožňuje průběžně sledovat a kontrolovat proces modelování a v některých situacích i výběr z více možností výběru skriptů (např. různé způsoby tvorby sítě receptorů). Celý proces modelování je zaznamenáván v textovém souboru a libovolná jeho část pak může být provedena kdykoliv znova. To činí celý proces modelování lehce kontrolovatelným a opakovatelným.

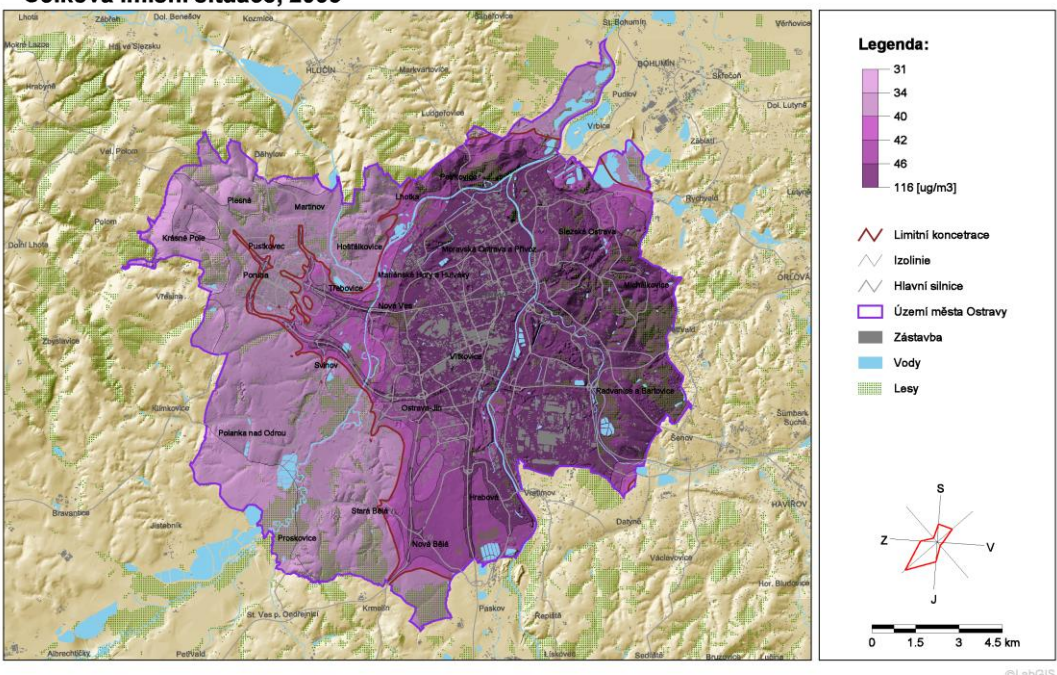

PRŮMĚRNÉ ROČNÍ KONCENTRACE PM10 NA ÚZEMÍ MĚSTA OSTRAVY Celková imisní situace. 2003

\_\_\_\_\_\_\_\_\_\_\_\_\_\_\_\_\_\_\_\_\_\_\_\_\_\_\_\_\_\_\_\_\_\_\_\_\_\_\_\_\_\_\_\_\_\_\_\_\_\_\_\_\_\_\_\_\_\_\_\_\_\_\_\_\_\_\_

**Obr. 1.** Průměrné roční koncentrace PM<sub>10</sub> v Ostravě v roce 2003 [1]

## **3 Automatizované generování map**

Výše popsaný postup modelování snižuje časovou náročnost modelování až stokrát. Časově nejnáročnějšími kroky se místo modelování staly příprava vstupních dat a tvorba mapových kompozic. Časová náročnost přípravy vstupních dat je dána především vysokým podílem ruční práce a z větší části tedy nemůže být automatizována. Ovšem automatizace tvorby mapových kompozic možná je.

Všechny výsledky modelování a analýz bývají prezentovány pomocí mapových kompozic. Tyto kompozice si jsou velice podobné a musí být vytvářeny po desítkách nebo i po stovkách v rámci jednoho projektu. Ruční tvorba je potom mnohdy časově náročnější než samotné modelování, zpracování a analyzování výsledků dohromady. Navíc je tyto mapy vytvářet znovu a znovu při každé změně či opravě výsledků nebo analýz. Z tohoto důvodu začaly být uvažovány možnosti automatizace tohoto procesu. Přirozenou volbou je zde využití software ArcInfo, ve kterém je realizován celý modelovací proces, konkrétně jeho modul ArcPlot. Hlavní výhodou jsou zde jednotnost dat pro modelování i pro tvorbu map bez nutnosti jejich exportu nebo importu.

Tvorba mapové kompozice byla rozdělena na jednotlivé samostatné kroky, které jsou realizovány samostatně pomocí vlastního skriptu. Tvorba mapové kompozice se následně skládá z postupného spouštění těchto skriptů. Postup vytváření mapové kompozice se v současnosti skládá z těchto kroků:

- Nastavení základních parametrů mapové kompozice;
- nastavení mapových a textových symbolů;
- vykreslení stínování terénu (hillshade);
- vykreslení stínovaného rastru s výsledky;
- vykreslení legendy k výsledkům;
- vykreslení vektorových mapových prvků;
- vykreslení popisků v mapě;
- vykreslení legendy k mapě;
- vytvoření nadpisu a podnadpisu;
- vykreslení směrovky;
- vykreslení grafického měřítka;
- grafická úprava kompozice.

Nastavení základních parametrů mapové kompozice spočívá v nastavení vlastností kompozice (rozměry, pozadí, délkové jednotky) a mapového pole (poloha v kompozici, měřítko, mapové jednotky, určení mapované oblasti). Ve skriptu pro nastavení mapových a textových symbolů jsou definovány symboly použité v kompozici a každému symbolu je určeno jeho číslo, kterým se později identifikuje při vykreslování.

\_\_\_\_\_\_\_\_\_\_\_\_\_\_\_\_\_\_\_\_\_\_\_\_\_\_\_\_\_\_\_\_\_\_\_\_\_\_\_\_\_\_\_\_\_\_\_\_\_\_\_\_\_\_\_\_\_\_\_\_\_\_\_\_\_\_\_

Vykreslování stínování terénu nebo obecně libovolného rastru spočívá ve dvou krocích. V prvním kroku jsou vytvořeny dvě převodní tabulky. V první slouží k předefinování hodnot rastru, kdy určeným intervalům hodnot je přeřazena společná celočíselná hodnota, v druhé tabulce je přiřazena každé z těchto hodnot její barva. Druhým krokem je následné vykreslení rastru pomocí obou těchto tabulek. Převodní tabulky lze vytvořit dvěma různými postupy. Cílem prvního postupu je vytvoření skokové změny barev, vstupním údajem je zde proto tabulka s horními mezemi hodnot pro jednotlivé barvy. Cílem druhého postupu je docílení plynulého přechodu barev. Interval hodnot rastru je proto rozdělen na mnoho (stovky) pravidelných intervalů a každému z těchto intervalů je dopočítána jeho barva. Barvy jsou určeny tabulkou dvojic hodnota – barva a pro jednotlivé intervaly jsou dopočítávány lineární interpolací jejich hodnot v RGB modelu vzhledem k jejich středům.

První krok vykreslování stínovaného rastru s výsledky je shodný s prvním krokem vykreslování rastru, rozdíl je pouze v tom, že je proveden jak pro rastr s výsledky, tak pro rastr se stínováním terénu. Druhým krokem postupu je vytvoření trojice rastrů reprezentujících hodnoty složek barev v HSV modelu a rastru, vytvořeného ze stínování terénu, reprezentujícího třetí složku barev v HSV modelu (Value = světlost). Pomocí tohoto rastru jsou ztmaveny barvy rastru s výsledky modelování.

Při vykreslování legendy výsledku se postupuje dvěma odlišnými způsoby v závislosti na způsobu volby barevných přechodů. Při skokovém přechodu je sloupec znázorňující barevné přechody rozdělen na stejné intervaly a každý je vykreslen svou barvou. V místě skoku je zobrazena jeho hodnota. Při spojitém přechodu barev se rovněž barvy ve sloupci mění spojitě. Dále lze v obou případech navolit počet zobrazených desetinných míst, jednotky hodnot a způsob určení horní a dolní meze hodnot – z rastru s výsledky nebo z tabulky definující barvy.

Vykreslování mapových prvků a vykreslování jejich legendy je určeno tabulkou. Jednotlivé záznamy obsahují - název datové sady, výběr z dat, popisek datové sady, typ mapových prvků (bod, linie, polygon), způsob zobrazení (bodové symbol, liniový symbol, plošný symbol) a číslo symbolu. Směrovka může být vykreslena dvojím způsobem, jako běžná růžice určující světové strany nebo může být vykreslena na základě vstupních meteorologických dat pro model Symos'97 jako tzv. větrná růžice.

Grafické měřítko je vytvářeno automaticky následujícím způsobem. Z mapového pole lze odečíst měřítko mapy. Díky tomuto údaji lze spočítat rozmezí délky kroků pro grafické měřítko o celkové délce 3-4 cm. Následně je v tomto intervalu hledána hodnota odpovídající celým desítkám kilometrů. Pokud je nalezena jedna, potom je určena za krok měřítka, pokud je jich více je zvolena ta nejvyšší. V případě, že taková hodnota v intervalu není, potom jsou postupně hledány hodnoty kroku odpovídající celým násobků 5 km, 1 km, 500 m, 200 m, 100 m, 50 m, 10 m, 5 m a 1 m.

Grafická úprava mapové kompozice spočívá v orámování mapového pole a pole s legendou, směrovkou a měřítkem, ve vykreslení značky Laboratoře GIS a v exportu mapové kompozice do zvoleného formátu obrázku.

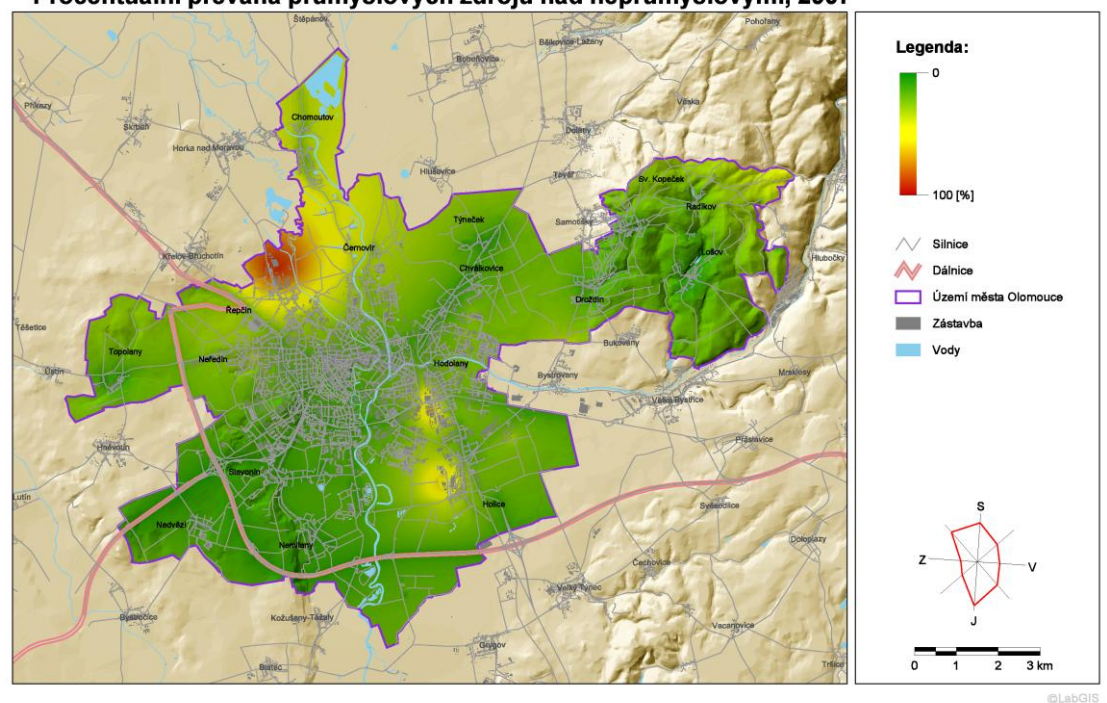

PRŮMĚRNÉ ROČNÍ KONCETRACE PM10 NA ÚZEMÍ MĚSTA OLOMOUCE Procentuální převaha průmyslových zdrojů nad neprůmyslovými, 2007

\_\_\_\_\_\_\_\_\_\_\_\_\_\_\_\_\_\_\_\_\_\_\_\_\_\_\_\_\_\_\_\_\_\_\_\_\_\_\_\_\_\_\_\_\_\_\_\_\_\_\_\_\_\_\_\_\_\_\_\_\_\_\_\_\_\_\_

**Obr. 2.** Převaha imisí PM<sub>10</sub> z průmyslových zdrojů na území Olomouce v roce 2007 [2]

#### **Závěr**

Zkušenosti s tímto postupem ukázali několik výhod popsaného postupu v porovnání s ruční tvorbou mapových kompozic. Nejzásadnější je časová úspora při tvorbě velkého počtu podobných mapových kompozic. Vytvoření první mapové kompozice je sice mírně pomalejší, ale následné vytváření dalších mapových kompozic je již rychlejší, protože již vytvořené kompozice lze použít jako vzor. Podstatně a výrazně rychlejší je tvorba mapových kompozic při následných modifikacích již hotových obrázků, kdy se změnily výsledky modelování, použité mapové prvky nebo způsob jejich zobrazování. To je realizováno prostou jednoduchou úpravou vstupních parametrů a opakováním zaznamenaného postupu.

S tím souvisí i opakovatelnost postupu, který je pro každou mapovou kompozici zaznamenáván a může být kdykoli opět spuštěn znovu. Navíc je zde mnohem nižší podíl lidské práce a tudíž i mnohem nižší riziko lidské chyby.

Úspora diskové kapacity je dána nižším množstvím uchovávaných dat. Místo rozsáhlých souborů s uloženými mapovými kompozicemi ve formě tzv. projektů (celkem až stovky MB) jsou uloženy pouze tabulky a textové soubory o celkové velikosti nejvýše stovek kB. Navíc mohou být některé soubory společné pro více kompozic (společná legenda, stejný způsob vykreslování mapových prvků).

#### **Reference**

[1] Jančík, P., et. al. : *Místní program zlepšení kvality ovzduší pro město Ostrava.* Ostrava : Vysoká škola báňská – Technická univerzita Ostrava, Fakulta metalurgie a materiálového inženýrství, Katedra ochrany životního prostředí v průmyslu, 2004. 153 s.

\_\_\_\_\_\_\_\_\_\_\_\_\_\_\_\_\_\_\_\_\_\_\_\_\_\_\_\_\_\_\_\_\_\_\_\_\_\_\_\_\_\_\_\_\_\_\_\_\_\_\_\_\_\_\_\_\_\_\_\_\_\_\_\_\_\_\_

- [2] Jančík, P., et. al. : *Systém řízení kvality ovzduší pro město Olomouc*. Vysoká škola báňská Technická univerzita Ostrava, Fakulta metalurgie a materiálového inženýrství, Katedra ochrany životního prostředí v průmyslu, 2009. 10 s.
- [3] Jančík, P., et. al. : *Rozptylová studie pro území města Přerov*. Ostrava : Vysoká škola báňská Technická univerzita Ostrava, Fakulta metalurgie a materiálového inženýrství, Katedra ochrany životního prostředí v průmyslu, 2004. 132 s.
- [4] Jančík, P., et. al. : *Rozptylová studie pro město Opava*. Ostrava : Vysoká škola báňská Technická univerzita Ostrava, Fakulta metalurgie a materiálového inženýrství, Katedra ochrany životního prostředí v průmyslu, 2005. 93 s.
- [5] Jančík, P., et. al. : *Rozptylová studie pro obec s rozšířenou působností Kopřivnice*. Ostrava : Vysoká škola báňská – Technická univerzita Ostrava, Fakulta metalurgie a materiálového inženýrství, Katedra ochrany životního prostředí v průmyslu, 2006. 95 s.
- [6] Jančík, P., et. al. : *Modelování rozptylu znečišťujících látek pro Program ke zlepšení kvality ovzduší města Plzně*. Ostrava : Vysoká škola báňská – Technická univerzita Ostrava, Fakulta metalurgie a materiálového inženýrství, Katedra ochrany životního prostředí v průmyslu, 2007. 104 s.
- [7] Jančík, P., et. al. : *Rozptylová studie pro město Frenštát pod Radhoštěm*. Ostrava : Vysoká škola báňská – Technická univerzita Ostrava, Fakulta metalurgie a materiálového inženýrství, Katedra ochrany životního prostředí v průmyslu, 2008. 169 s.